# E-SERVICES OP ANDROID

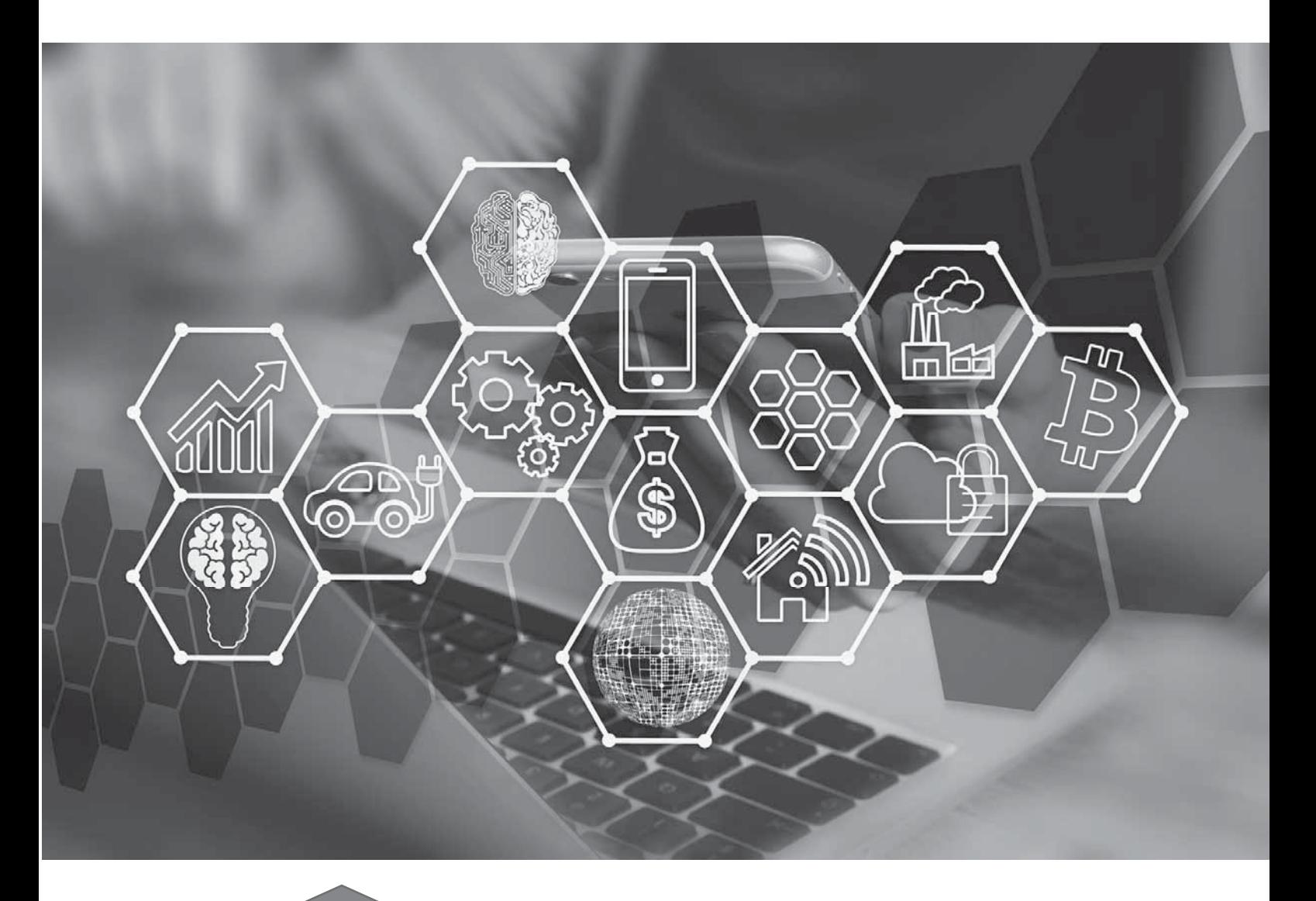

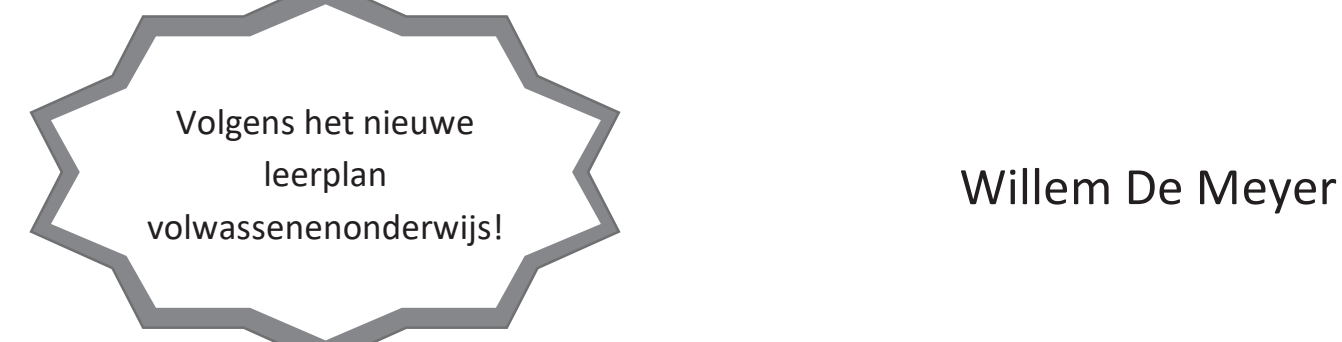

#### E-SERVICES VOOR ANDROID

Auteur: Willem De Meyer

ISBN 978 90 3370 226 6

© 2022 Willem De Meyer

Uitgegeven door Universitas Uni van 1991 NV, Wijtschotbaan 3 (unit 4-7) 2900 Schoten, België www.universitas.be

Alle rechten voorbehouden. Niets uit deze uitgave mag door elektronische of andere middelen, met inbegrip van automatische informatiesystemen, gereproduceerd en/of openbaar gemaakt worden zonder voorafgaande schriftelijke toestemming van de auteur. Uitgezonderd zijn korte fragmenten, die uitsluitend ten behoeve van recensies geciteerd mogen worden.

All rights reserved. No part of this publication may be reproduced, distributed, or transmitted in any form or by any means, including photocopying, recording, or other electronic or mechanical methods, without the prior written permission of the publisher, except in the case of brief quotations embodied in critical reviews.

Wettelijk depot: D/2022/3370/002

1° druk: januari 2022

### Inhoudsopgave

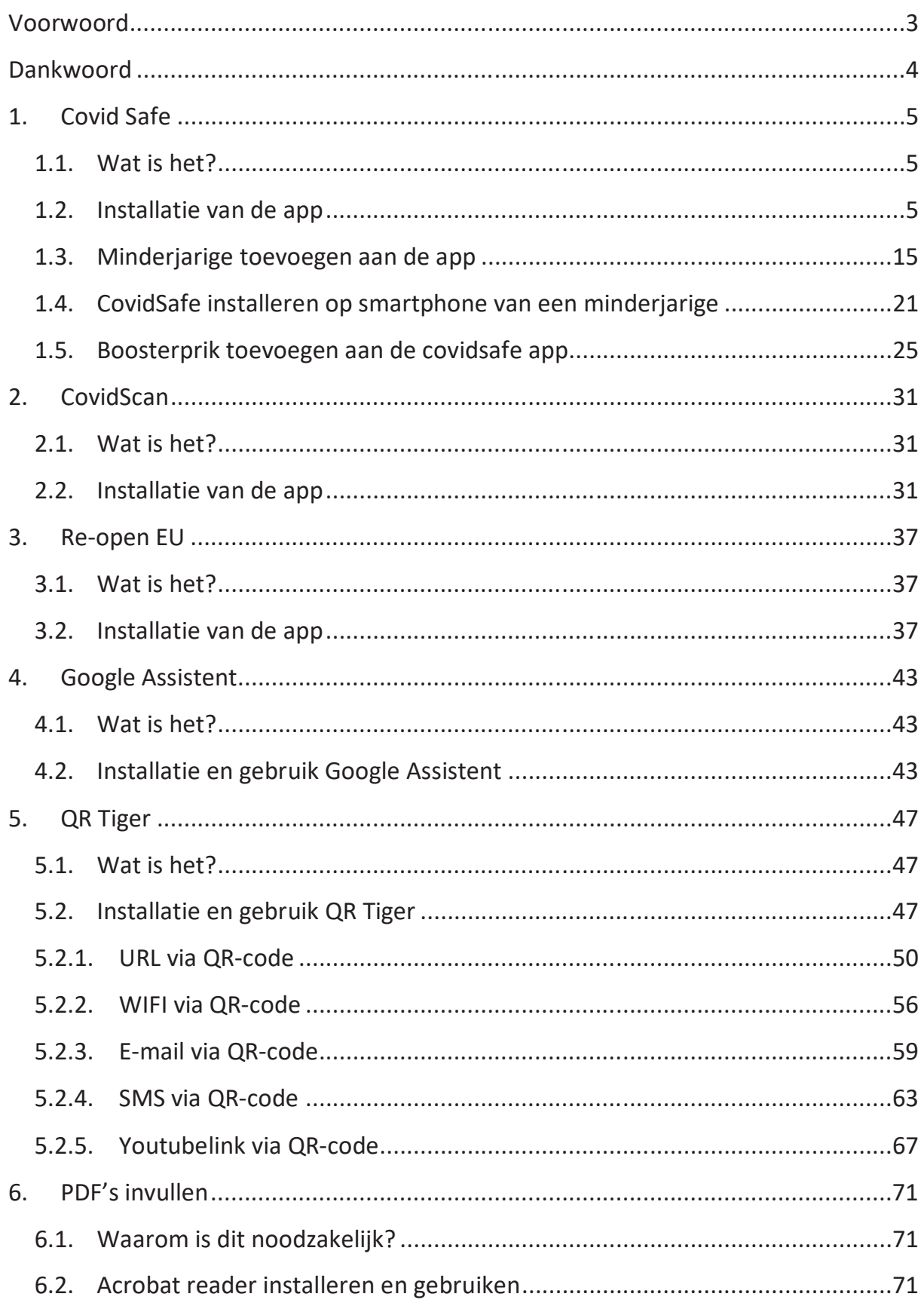

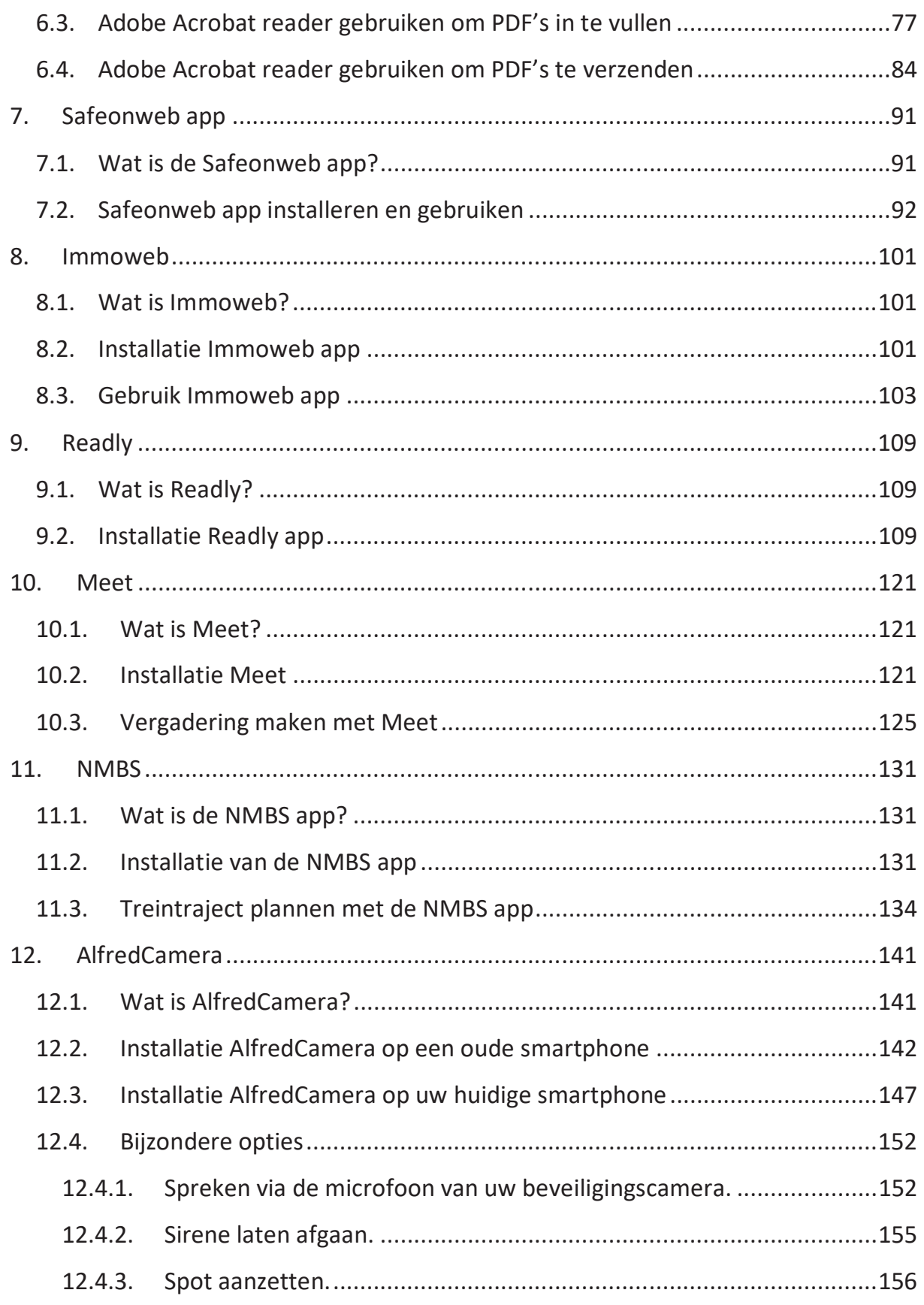

## VOORWOORD

In dit boek leert u werken met e-services. Dit zijn online diensten. Deze zijn een hulp in het dagelijks leven en sommige helpen u ook om geld te besparen. De onlinediensten die we in dit boek bespreken zijn bruikbaar voor iedereen en sluiten nauw aan bij het dagelijkse leven.

Een basiskennis van e-services is in onze digitale maatschappij even noodzakelijk als lezen en schrijven.

Dit boek helpt u alvast op weg om dagdagelijkse diensten te ontdekken of te gebruiken.

Na een nieuw gegeven, Corona, is het nog belangrijker om vlot met internet te kunnen werken. Zonder internet zijn we als het ware van de buitenwereld afgesneden. Letterlijk!

Kennis is macht. Zonder een basiskennis over e-services bent u honderd procent afhankelijk. Het is belangrijk om u te wapenen met correcte informatie en een gedegen basiskennis.

Het is geen verplichting om goed met internet en e-services te kunnen werken maar het is wel plezierig om het te kunnen en geeft een enorme voldoening.

Het covid safe ticket (CST) is noodzakelijk voor veel activiteiten. In dit boek komt zowel het CST als de covid scan aan bod.

Dit boek is geen eindpunt maar het begin van een boeiende digitale reis.

## DANKWOORD

De VZW HIHTAST en de vrijwillige begeleiders die zich belangeloos inzetten om cursisten te begeleiden in het verwerven van de noodzakelijke kennis om mee te kunnen in onze digitale maatschappij zijn essentieel.

Deze maatschappij schakelt steeds een versnelling hoger en niet iedereen kan dit digitale tempo aan. Daarom is er ook de noodzaak aan vorming voor deze grote groep. In de huidige context van schaalvergroting en grote klassen is ondersteuning van de lesgever onontbeerlijk om het leerproces te laten slagen.

Een welgemeend dankjewel!

## 1. COVID SAFE

#### 1.1. WAT IS HET?

De maatschappij ziet er anders uit door Corona. Om aan de maatschappij deel te nemen in al zijn facetten, is een bewijs van vaccinatie soms noodzakelijk. Om te vermijden dat u uw papieren certificaat verliest, leert u om de app Covid Safe te installeren.

Deze app zorgt er voor dat u eenvoudig en snel uw bewijs van vaccinatie kunt tonen indien dit nodig is.

Naast het gebruik van de app Covid Safe om te bewijzen dat u gevaccineerd bent, is het ook mogelijk om de pdf te downloaden met de QR-code waar dit op staat. Dit is mogelijk via mijngezondheid.be, cozo.be, mijnburgerprofiel.be,…

#### 1.2. INSTALLATIE VAN DE APP

*Werkwijze installatie Covid Safe op Android:* 

Klik op de *Playstore.*

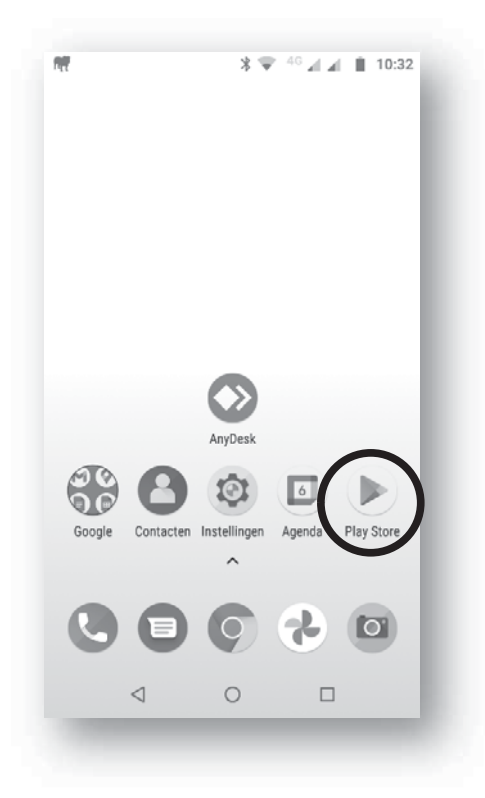

Het volgende scherm verschijnt:

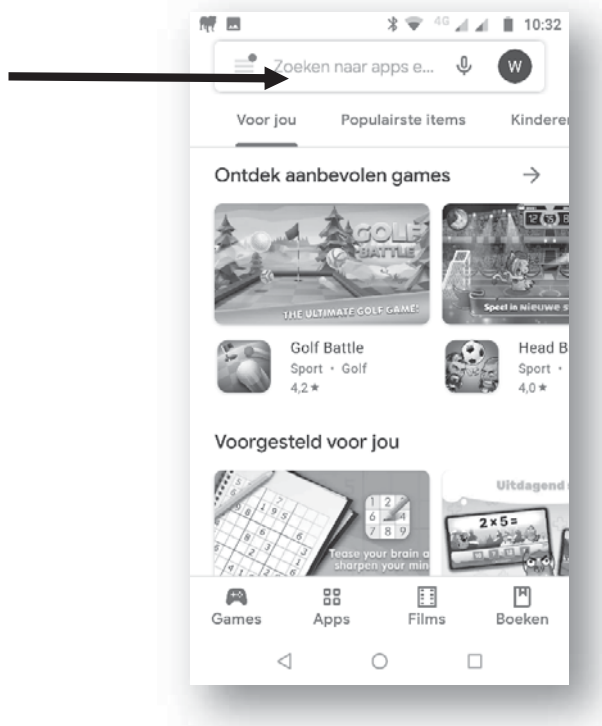

Typ c*ovidsafe* in het zoekvak.

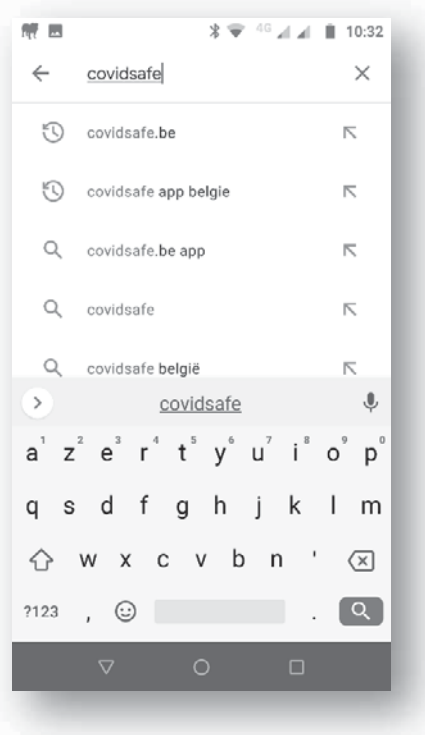

- Selecteer de optie *covidsafe app België*.
- Het volgende scherm verschijnt:

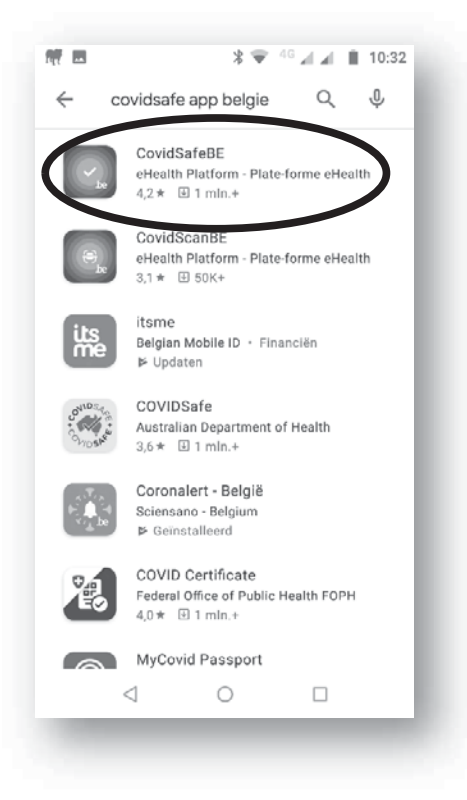

- Selecteer *CovidSafeBE*.
- Het volgende scherm verschijnt:

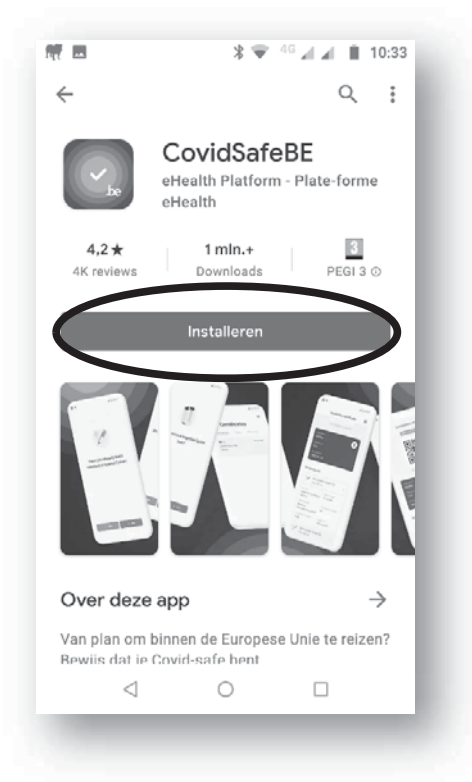

- Klik op de knop *Installeren*.
- De installatie start en het volgende scherm verschijnt:

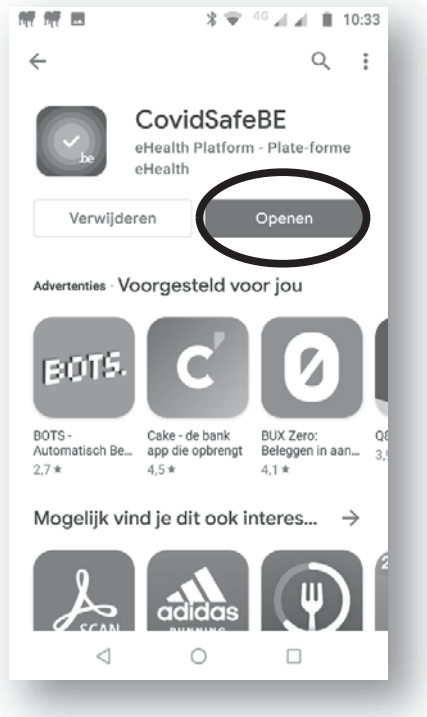

- Klik op de knop *Openen*.
- Het volgende scherm verschijnt:

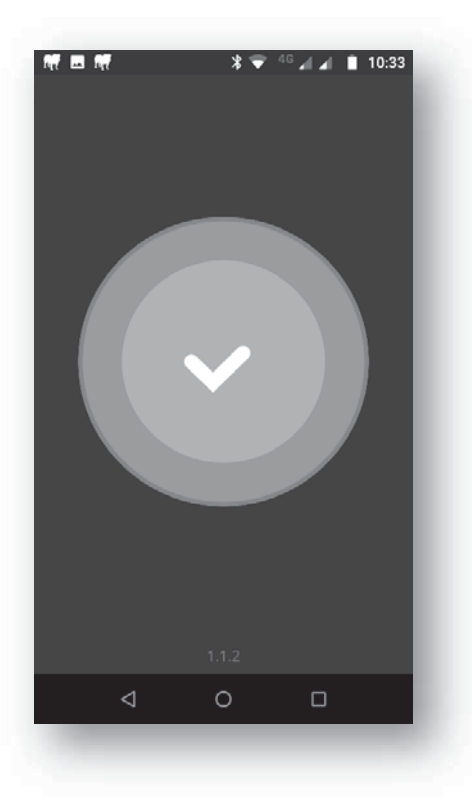

Wacht enkele seconden tot het volgende scherm verschijnt: